## NII-REO 電子ジャーナルアーカイブの学認利用方法

① 「ログイン」をクリック

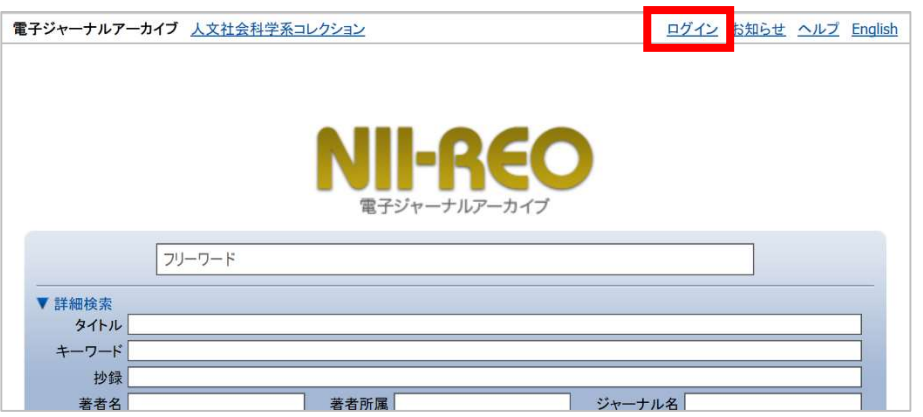

② 検索窓に「東京学芸大学」と入力し「選択」をクリック

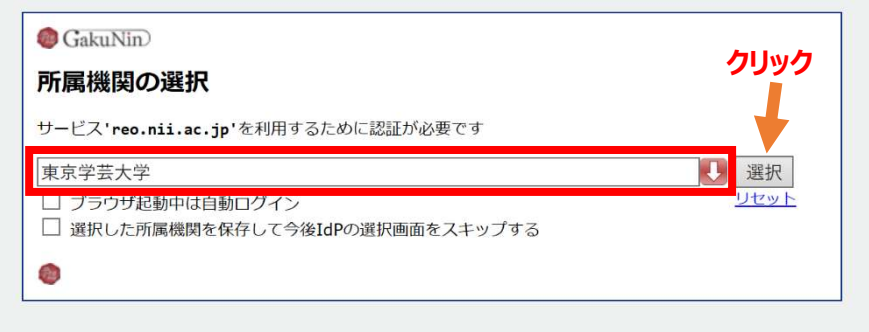

③ 学芸ポータルで認証を行う

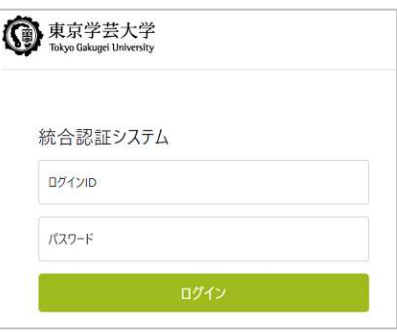

④ 本学が契約する Springer, Oxford University Press, Taylor & Francis のバック ファイルの本文が利用可能になる

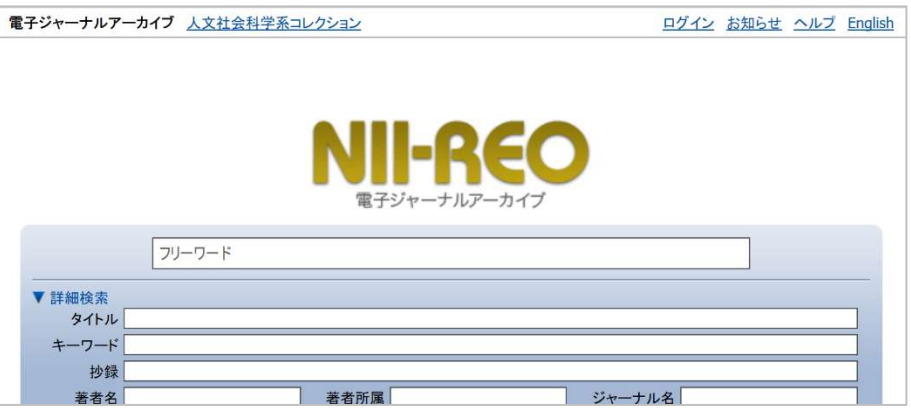